# Homework #04 Web Hosting

Announce: 2008/11/25

Due: 2008/12/02 23:59:59

### FAMP(FreeBSD+Apache+MySQL+PHP)

#### Apache 2.2

- /usr/ports/www/apache22
- > apache22\_enable="YES" (/etc/rc.conf)
- /usr/local/etc/rc.d/apache22 start

### MySQL 5.0

- /usr/ports/databases/mysql50-server
- > mysql\_enable="YES" (/etc/rc.conf)
- /usr/local/etc/rc.d/ mysql-server start

#### PHP 5

> /usr/ports/lang/php5

# Virtual Hosts (1/2)

- Providing services for more than one domain-name (or IP) in one web server.
- IP-Based Virtual Hosts vs. Name-Based Virtual Hosts
  - > IP-Based —Several IPs (or ports)
  - Name-Based —Singe IP, several hostnames
- Apache Name-Based configuration example
  - /usr/local/etc/apache22/extra/httpd-vhosts.conf
  - Notice virtual host's DocumentRoot permission

# Virtual Hosts (2/2)

- How Name-Based Virtual Hosts works?
  - It takes advantage of HTTP Headers.
- To do this homework, you need 2 domain name
  - http://twbbs.org/
  - http://www.dhs.org/
  - http://www.no-ip.com/(If you don't have static IP)

### .htaccess

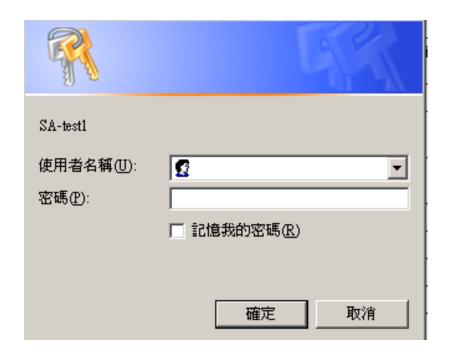

- You can use these tools
  - http://www.linuxkungfu.org/tools/htaccesser/index.php
  - http://www.htaccesseditor.com/

### Userdir

### Let users have their own web space

# User home directories #Include etc/apache22/extra/httpd-userdir.conf

```
UserDir public html
UserDir disabled root toor daemon operator bin tty kmem games news man sshd bind
proxy _pflogd _dhcp uucp pop www nobody mailnull smmsp
# Control access to UserDir directories. The following is an example
# for a site where these directories are restricted to read-only.
<Directory /home/*/public_html>
  AllowOverride FileInfo AuthConfig Limit Indexes
  Options MultiViews Indexes SymLinksIfOwnerMatch IncludesNoExec
  <Limit GET POST OPTIONS>
    Order allow, deny
    Allow from all
  </Limit>
  <LimitExcept GET POST OPTIONS>
    Order deny, allow
    Deny from all
  </LimitExcept>
</Directory>
```

## Blog

- You can use
  - > Wordpress
  - Movable Type
  - > Others you like or Write a system yourself
- Don't use BSP(blog service provider)

# MySQL

- What is SQL(Structured Query Language)
  - The most popular computer language which is used to create, modify, retrieve and manipulate data from relational database management systems.
  - > SQL Introduction: http://dev.mysql.com/doc/
- A multithreaded, multi-user, SQL Database Management System.

# phpMyAdmin(1/2)

- phpMyAdmin can manage a whole MySQL server as well as a single database over the World Wide Web.
- Official Site: http://www.phpmyadmin.net/
- Documentation: http://www.phpmyadmin.net/documentation/
- Characteristics
  - Browser-based, Supporting PHP5.2+, MySQL 5.0+, Open Source
- There are four authentication modes offered: http, cookie, signon and config(the less secure one, not recommanded).

# phpMyAdmin(2/2)

Create another user with limited privilege

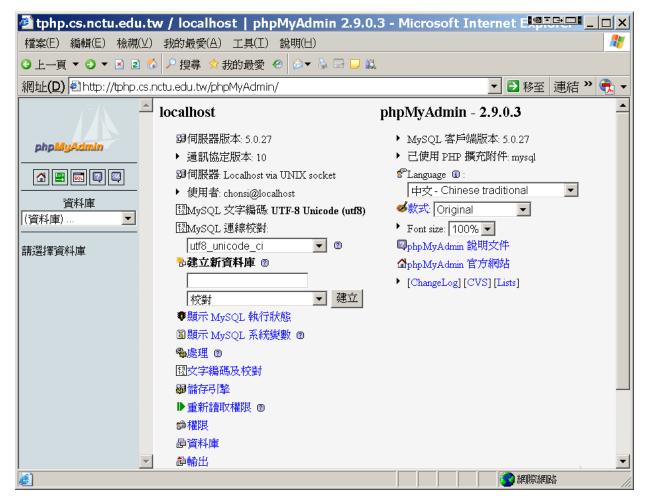

# Bonus 1 (3%)

- One of your domain name can use userdir, but another cannot.
  - > For example
    - web. example.org's IP is 123.123.123.123
    - blog. example.org's IP is 123.123.123.123
    - http://web.example.com/~ych/is valid, but http://blog.example.com/~ych/is invalid.

# Bonus2 (5%)

- suphp
  - A tool for executing PHP scripts with the permissions of their owners. By using this, user does not need set permission to others.
  - > Official Site: http://www.suphp.org/
- Install suphp and config it
  - Don't permit a php file execution if user except file owner has its write permission.

# Bonus3 (7%)

- mod\_rewrite
  - If users access http://yourdomain1/yyyy/mm/dd/, open a page shows "You are reading 'yyyymmdd" .
  - If user doesn't access your site's pictures(\*.gif, \*.bmp, \*.jpg) from your site, redirect to http://yourdomain1/warning.htm to alert user.
    - Hint: HTTP\_REFERER

### Other Bonus?

- If you add extra features, please let TAs know. TAs will give bonus score according to degree of difficulty.
- This homework's score upper bound is 120.

## Summary of requestions

- You need two host names use same IP address.
- When access http://yourdomain1/private/, user need enter id "nctucs" and password "sahw4" which is implemented by .htaccess.
- System user sysadm can put file at ~/WWW/ and others can access it by visiting http://yourdomain1/~sysadm/. sysadm's password is your student id.
- Your blog domain name is http://yourdomain2/
- Users use cookie authentication when access your phpMyAdmin site http://yourdomain1/phpMyAdmin/ (You need to add a MySQL user for authentication). And notice that if others access http://yourdomain2/phpMyAdmin/, they can not access it.

### Demo Time

- Please make your service available from 12/03 00:00 to 12/04 23:59.
- If your service is not available when TAs demo, you will not get any score for this homework.
- If you have special reasons for service failed, please let TAs know before due.